# オンライン相談の拡大について

業務部で実施していますオンライン相談の対象部門に 関税鑑査官と税関相談官を追加し、令和4年10月11日 から業務部におけるすべての部門でオンライン相談が 可能となりました。

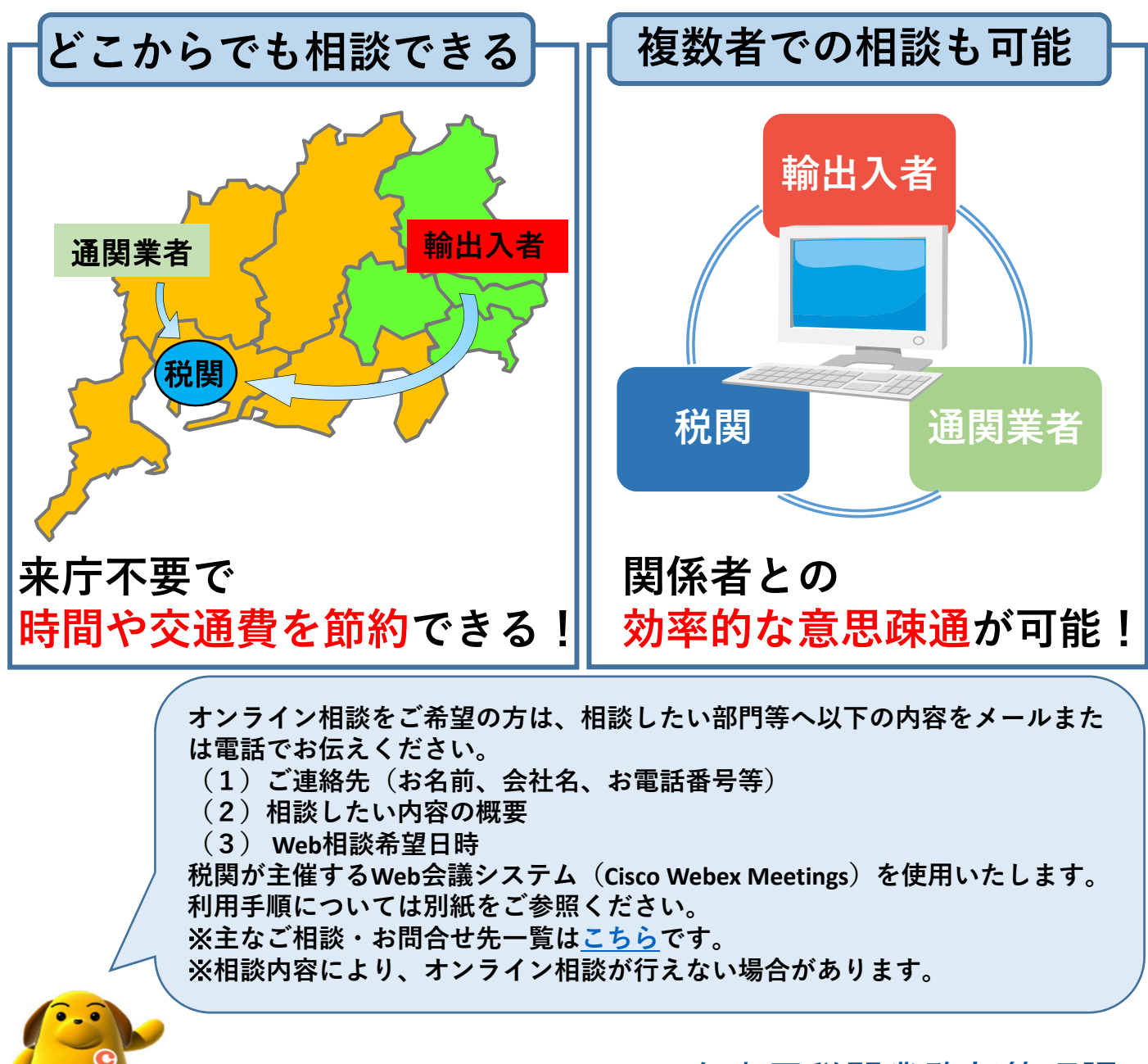

名古屋税関業務部管理課 電話: 052(654)4030

## 通関手続きのオンライン相談について

#### ① メールまたは電話による連絡

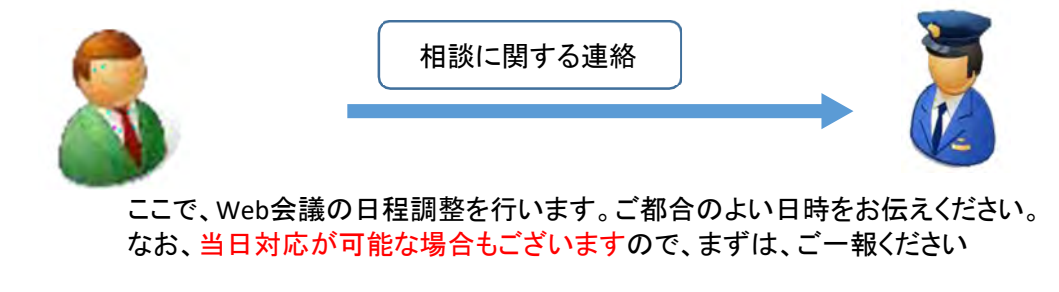

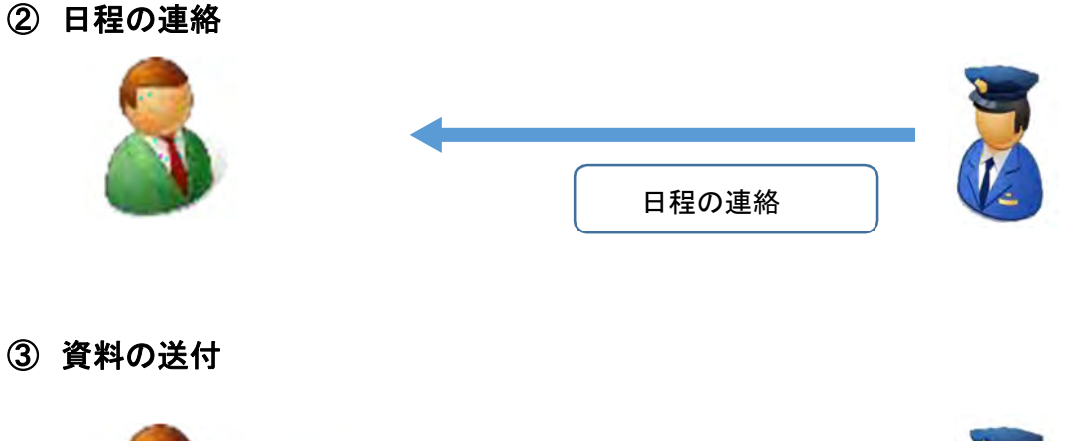

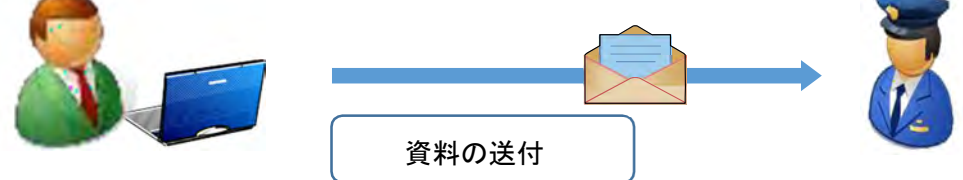

メールに、相談に必要な資料の添付、担当者等を記載して送信してください。 Web会議に別の場所で同席する場合には、その方もCcに入れてください。

※ メールで申し込みいただく目的は、We b 会議システムを利用する際に必要となるミーティング 番号及びパスワードを返信メールにより通知させていただくためです。

### ④ ミーティング番号及びパスワードの連絡

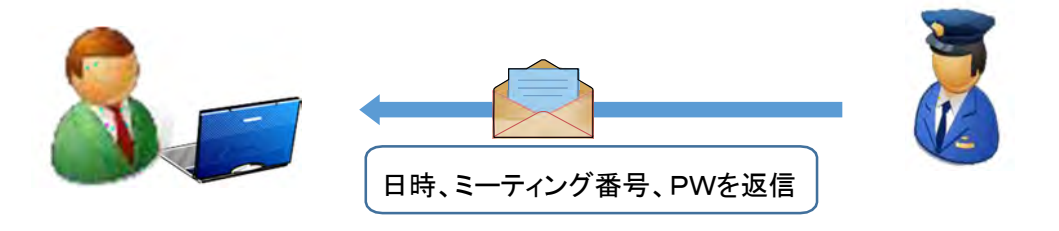

以下に、カメラ、マイク、スピーカー機能付きパソコンによる、Web会議システム(Cisco Webex Meeting)への一般的なログイン方法を記載します。 アプリのダウンロードも必要なく、インターネット環境があれば、簡単にWeb会議を利用できます。 なお、使い方の詳細は以下のURLをご参照ください。

《使い方ガイドURL》 https://www.cisco.com/c/dam/global/ja\_jp/products/collateral/conferencing/webexmeetings/dekiru-webex-meetings.pdf

なお、初めて使う方やあまり使用したことがない方には、相談前に、接続試験をすることも可能です ので、お申し出ください。

#### ⑤ Web会議システムへの参加

プラウザにて 「https://igw-znw.webex.com」を入力し、Enterを押下すると下の画面に展開します。税関 よりお知らせしましたミーティング番号を入力し、「参加」をクリックします。

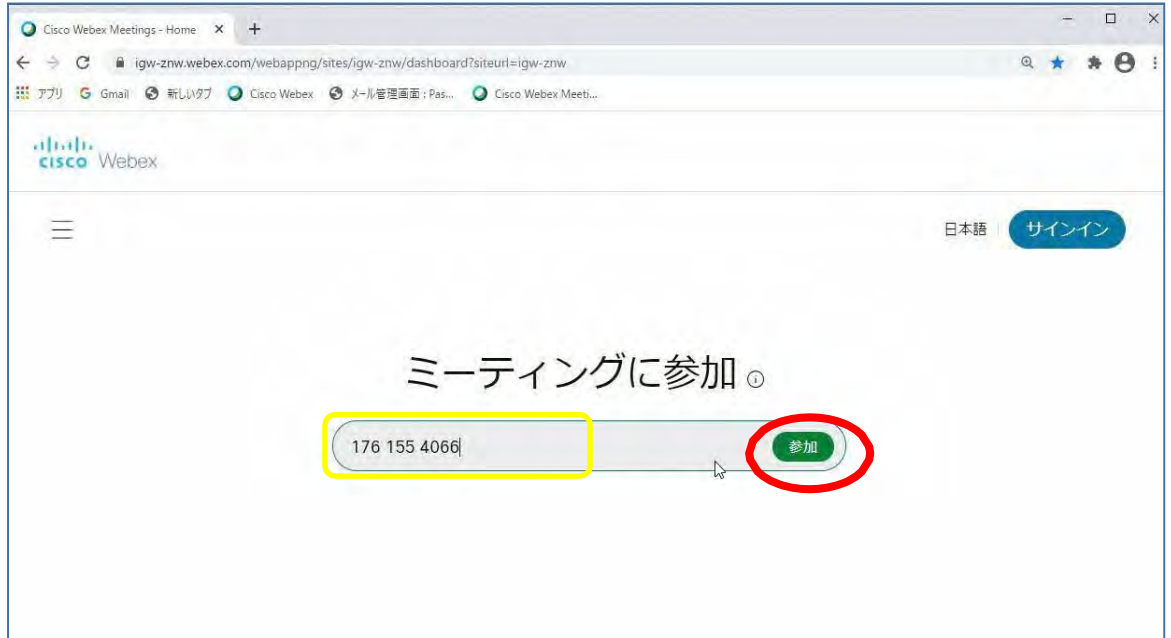

税関よりお知らせしましたパスワードを入力し、「OK」をクリックします。

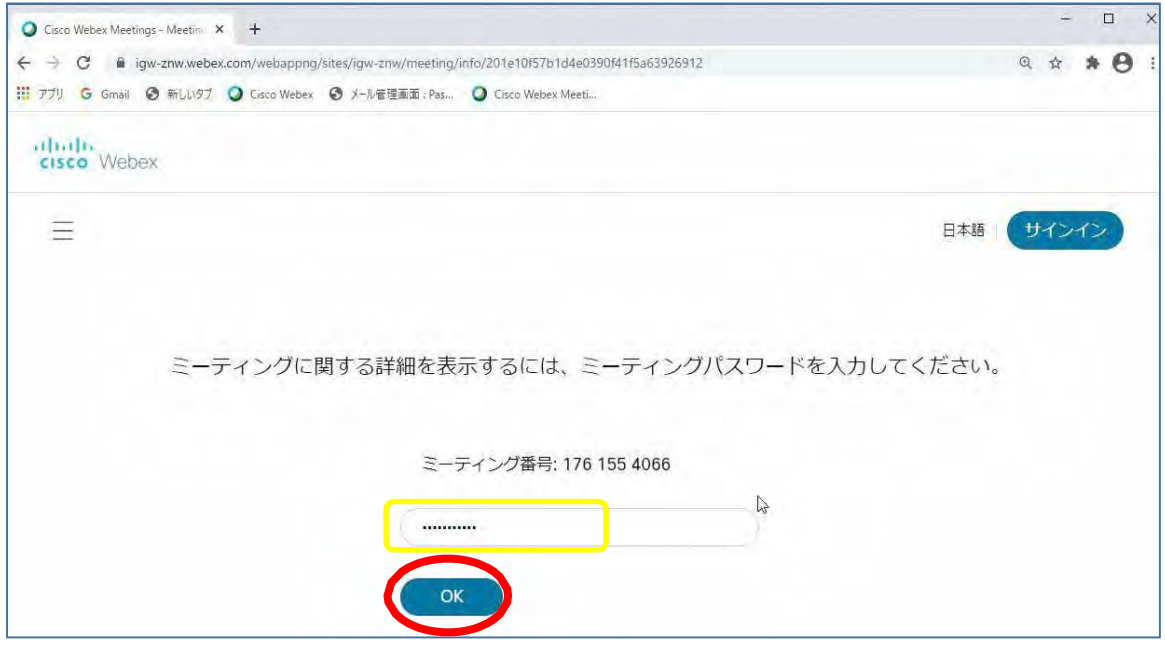

下の画面に展開しますので、「ミーティングに参加」をクリックします。

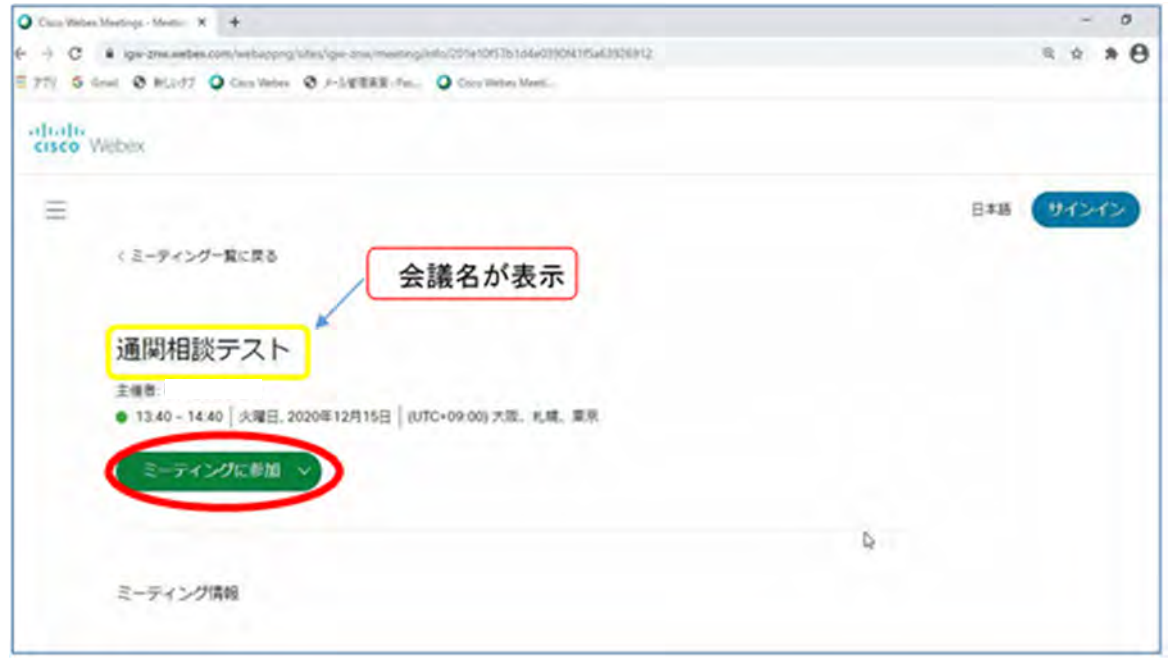

以下のような画面が展開されますので、ポップアップ表示の「キャンセル」をクリックし、「ブラウザから参加」 をクリックしてください。

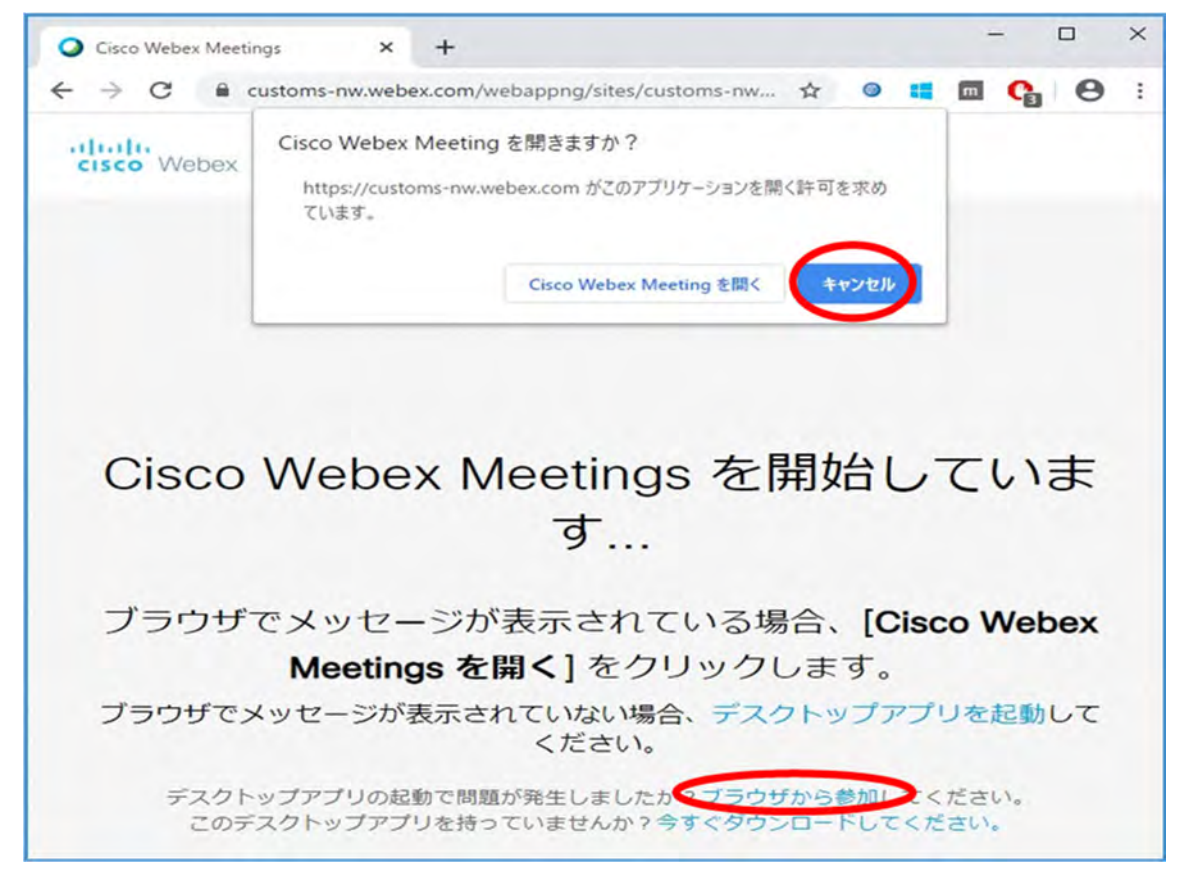

ご自身の情報を入力し、「次へ」をクリックしてください。(メールアドレスは不要です。)

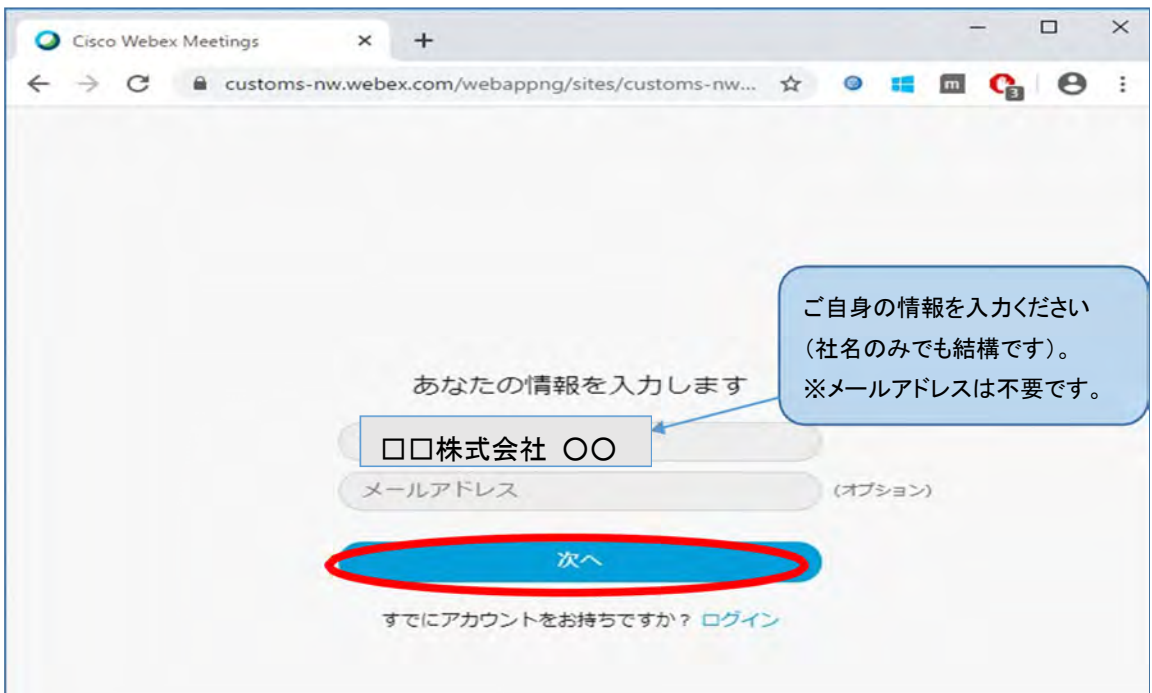

再度、税関からお知らせいたしましたパスワードを入力し、「次へ」をクリックしてください。

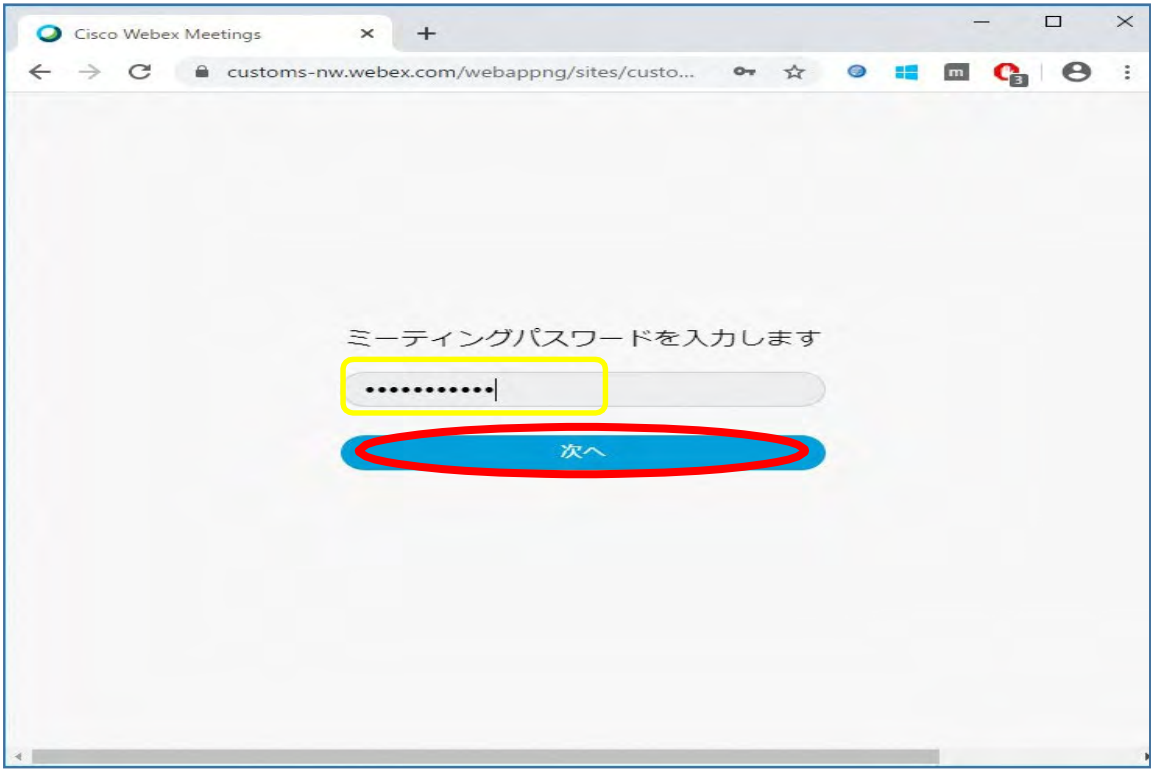

以下の画面になりますので「ミーティングに参加」をクリックしてください。

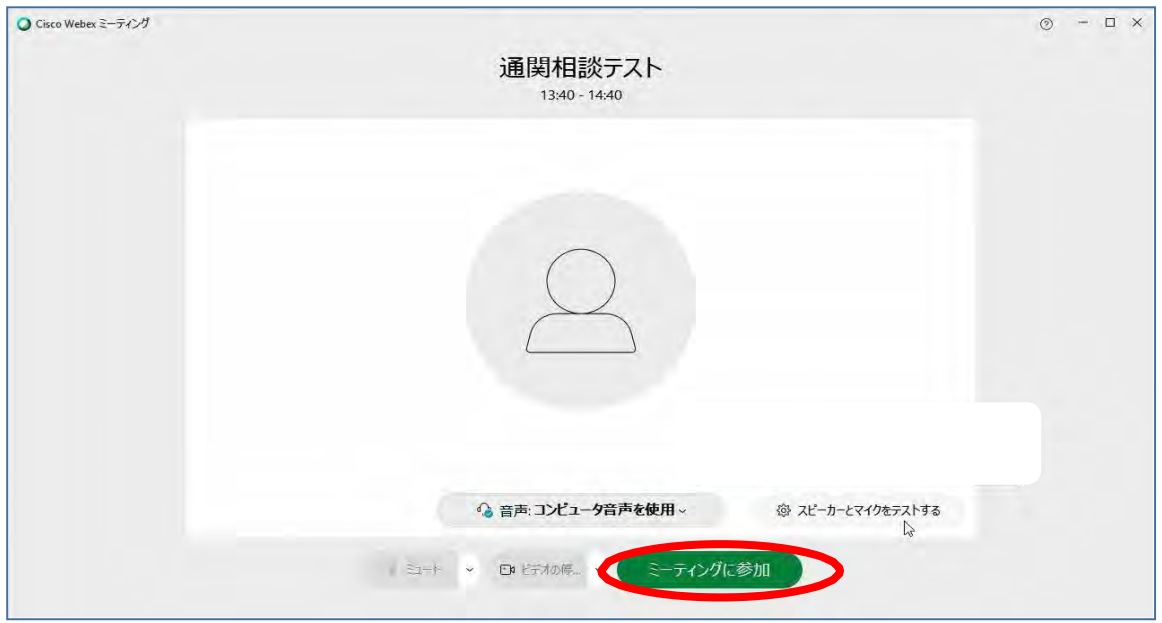

### Web会議システムに参加しました。

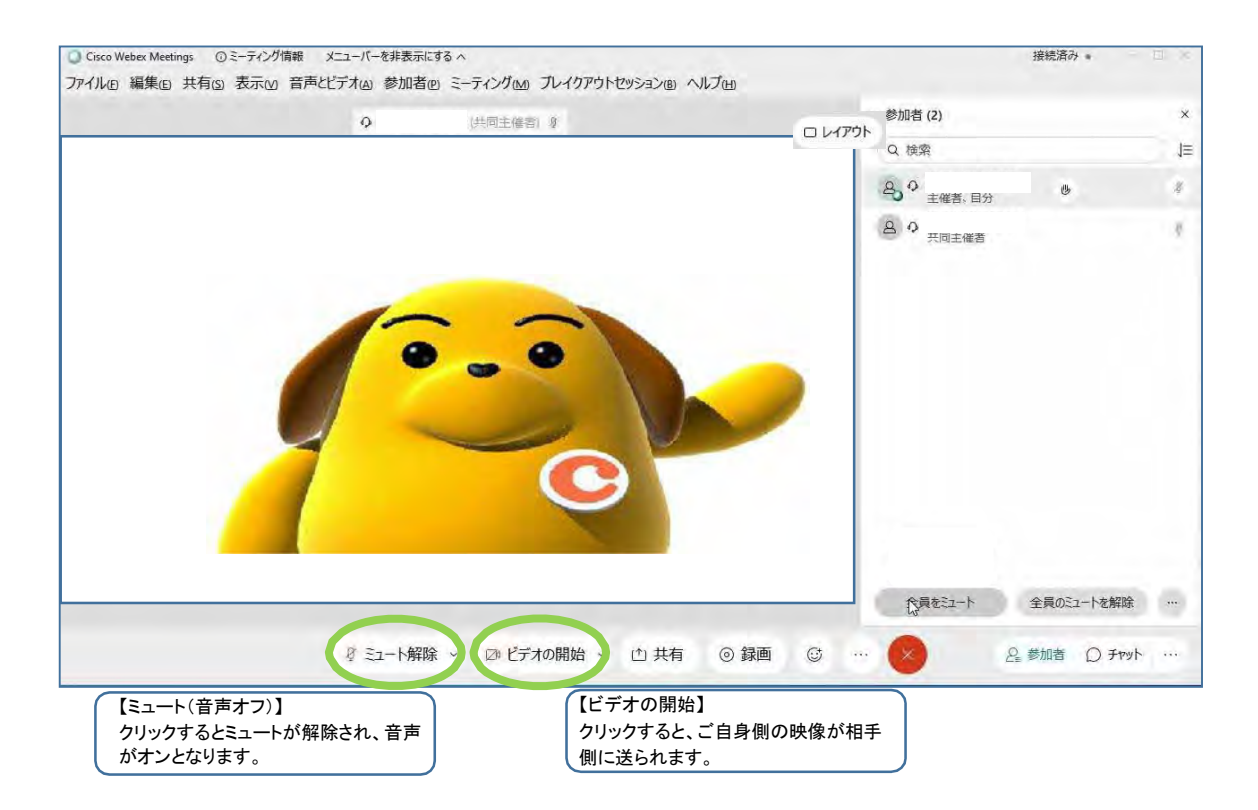